## **Uploading a copy of the 'Filed Emergency Motion' to the CMS System.**

The CMS system is allowing attorneys and Prose to upload the copy of the Filed Emergency Motion through the CMS system.

The new menu has been added to the main menu. Please see image below:

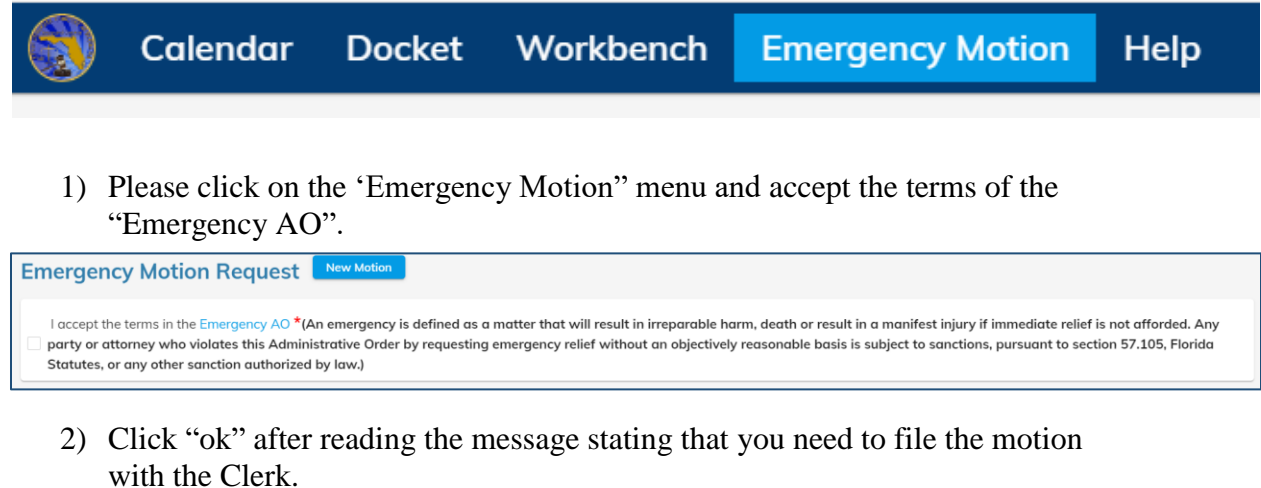

You must also file your motion with the Clerk. Attaching a motion to this email is not a substitute for filing the motion with the Clerk.

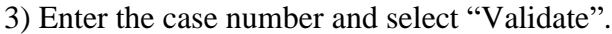

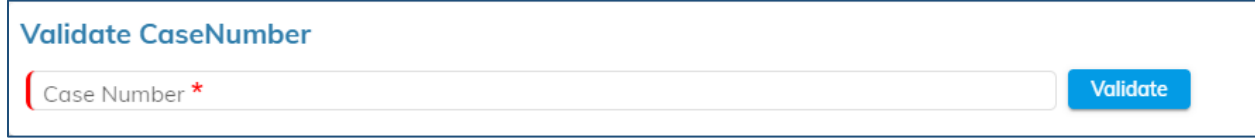

4) After validating the case, you must select the motion title from the dropdown. You are also required to attach a copy of the filed motion. Once you do this you can click on "Send Email".

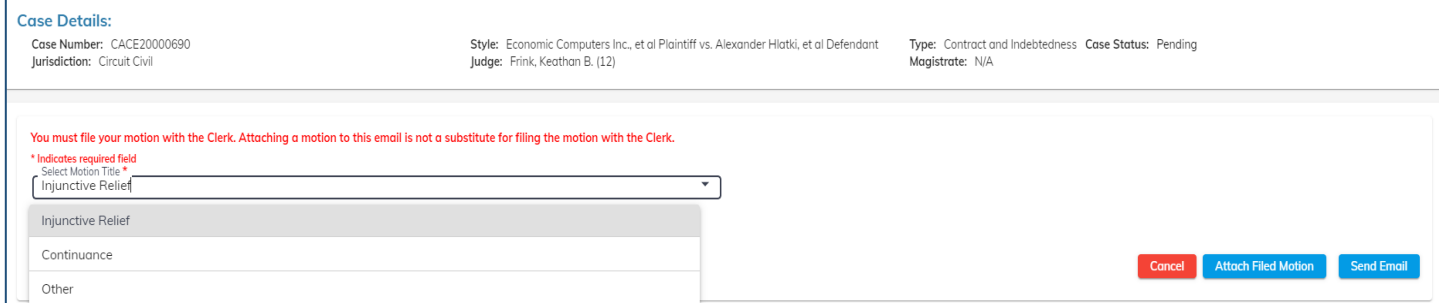